## Spektroskopi med diffraksjonsgitter: mange muligheter for den ivrige amatøren

av Roar Skartlien, januar 2012

# Innledning

Er spektroskopi noe for "amatørene"? I denne artikkelen viser jeg eksempler på hvordan "rimelig bra" spektroskopi kan utføres med et diffraksjonsgitter til under kr. 1000 og ditt eget digitale kamera. Harald Kolderup skrev et innlegg om samme type spektroskopi i nummer 4, 2010, der han viste imponerende resultater bl.a. i forbindelse med spektroskopiske dobbeltstjerner. Jeg håper mitt bidrag kan være et supplement til Haralds artikkel.

Spektroskopi åpner nye dører også innenfor amatør-astronomien, siden vi kan analysere spektrene og finne hvilke stoffer objektene består av. I enkelte tilfeller kan vi finne bevegelseshastigheter via Doppler-effekten. Billige diffraksjonsgittere kan benyttes til å utføre "god" spektroskopi, eller dyrere "amatør-spektrografer" er tilgjengelig for høyoppløsnings-spektroskopi. Mottoet til å begynne med kan være: "billig moro, men allikevel lærerikt og motiverende". Etterhvert kan en sikte mot dyrere spektrometere. Med et diffraksjonsgitter som eneste tilleggsinvestering kan man sette i gang med "å ta spektra" av tåker, novaer, supernovaer, kometer, variable stjerner, meteoritter, og til og med måle rødforskyvningen til kvasarer eller Dopplereffekten i ekspanderende gasslag etter en supernovaeksplosjon!

## Gitterets virkemåte og bruk

Det finnes både transmisjons- og refleksjonsgittere. Jeg har testet et billig transmisjonsgitter. Dette er ikke annet enn en gjennomsiktig plate med mange parallelle striper i. Mellom disse, i spaltene, slipper lyset igjennom og det bøyes av i en vinkel som er avhengig av bølgelengden. Altså får man ut en "regnbue" på baksiden. Rødt lys avbøyes mer enn blått, og lyset spres ut i et spektrum som vist i Figur 1.

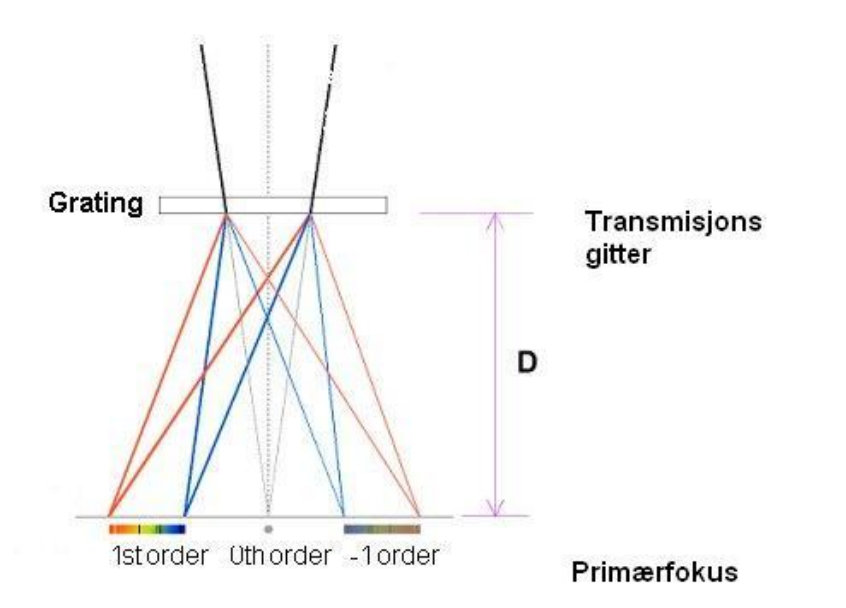

*Figur 1. Her er gitteret satt inn i den konvergerende strålegangen etter objektivet. I primærfokus kan det sitte en CCD brikke, eller det kan være bildeplanet i ditt digitale kamera. En viktig parameter som bestemmer den spektrale oppløsningen er D, avstanden fra gitteret til bildeplanet.*

Der er slik at man får flere spektra av forskjellig "orden" i bildeplanet. Gitteret er laget slik at mest lys samles i spekteret av 1. orden. Figur 2 viser bildet i mitt speilreflekskamera med 0'te orden, +/- 1. ordens, og +/- 2. ordens spektra. 0'te ordens "spekteret" er bildet av selve objektet, og dette kan vi bruke til kalibrering av nullpunktet på bølgelengdeskalaen.

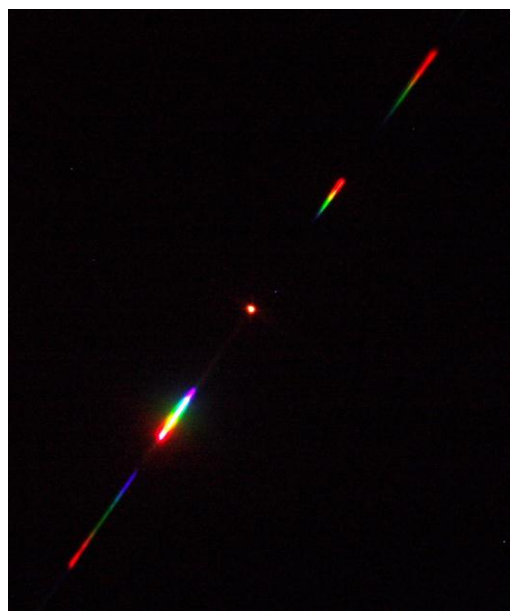

*Figur 2. Rå-spektrum av Pollux i et 10 tommer Newton-teleskop. 1. ordens spekteret er det klareste. 0'te orden er bildet av selve stjerna, og dette bruker vi til kalibrering av nullpunktet på bølgelengdeskalaen.*

Det finnes mange alternative gittere på markedet. Jeg valgte Star Analyser 100, til under 1000 kr. Dette har 100 linjer (eller spalter) per millimeter, og har samme format og gjenger som et okularfilter (Figur 3). Dette kan settes foran en telelinse (Figur 4 og 5), eller settes inn i strålegangen i et teleskop, som illustrert i Figur 1. Jeg har brukt et Newton-teleskop (10 tommer f/6), og satte gitteret inn etter diagonalspeilet, ca. 20 cm over bildeplanet. Her laget jeg en holder for filteret, en "forlenger" basert på en okularprojeksjonsholder. Denne fester jeg på kameraet med en vanlig T-adapter. Jeg har også montert gitteret foran en zoom telelinse (som vist i Figur 4) og inne i strålegangen til en SCT 16 tommer. Hvert av disse instrumentene har sine fordeler og ulemper med hensyn på spektral oppløsning og lysmengde.

Når det gjelder selve bildetagningen, kan eksponeringstiden for sterke stjerner være kort (brøkdelen av et sekund), mens for tåker kan et par minutter være nødvendig, avhengig av ISO verdien og teleskopdiameter. Jeg tar bildene oftest i JPG komprimert format og jeg tror dette er tilstrekkelig. Eksperimenter også med lav pikseloppløsning (binning) for å redusere støyen, så lenge dette ikke går utover den spektrale oppløsningen.

Det som gjenstår etter at bildet av spekteret er tatt (som i Figur 2 eller 6), er å generere en kalibrert kurve av som kan brukes til analyse. Til kalibrering kan en lage sine egne programmer, eller bruke en ferdiglaget pakke. Det finnes et par alternativer på markedet som jeg har testet. Dette er VisualSpec og Rspec. Jeg vil anbefale det brukervennlige Rspec til 100 dollar [\(http://www.rspec-astro.com/\)](http://www.rspec-astro.com/). Denne pakken har svært pedagogiske instruksjonsvideoer, og innebygget referansespektra og bølgelengder som kan brukes til kalibrering (dette programmet kan lastes ned og testes i 30 dager, kostnadsfritt). VisualSpec er derimot gratis. Vi vil beskrive kalibreringen nedenfor.

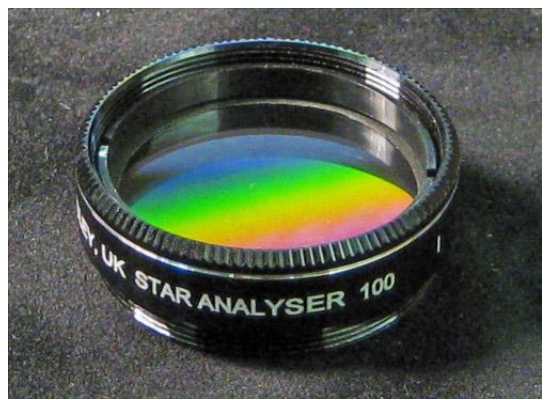

*Figur 3. Star Analyser 100 fra firmaet Paton Hawksley i England.*

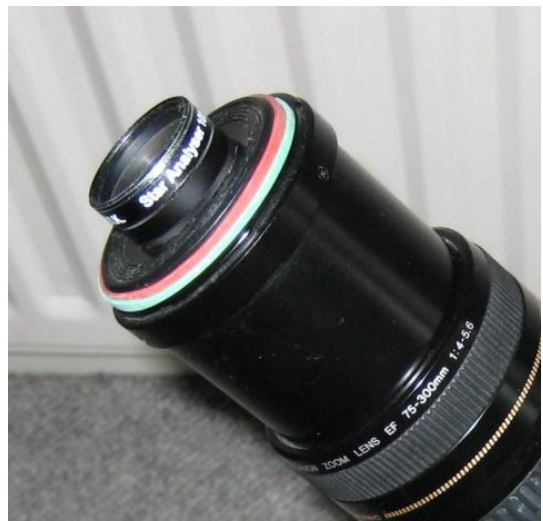

*Figur 4. Gitteret montert foran en telelinse. Hull er boret i kameradekselet med et "sagbor". Dette er enkelt å gjøre i plastikk, og filterholderen kan skrues direkte inn i hullet. Bildet er lånt fra Robin Leadbeaters webside: http://www.threehillsobservatory.co.uk/astro/spectroscopy\_11.htm*

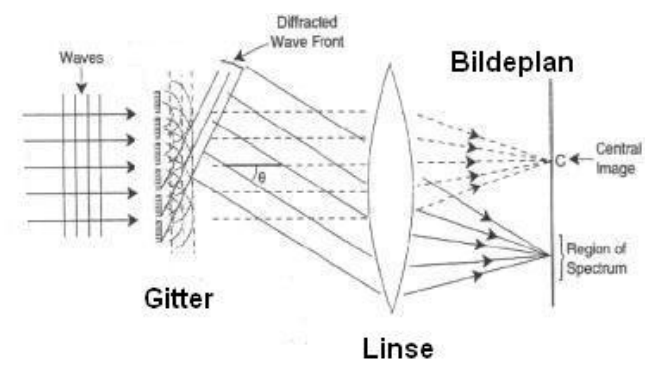

Transmisjonsgitter foran objektivet

## Spektral oppløsning og dispersjon

Når gitteret er montert inne i strålegangen i et teleskop, slik som i Figur1, bestemmes den totale lengden av spekteret i bildeplanet (den såkalte *dispersjonen*) av avstanden D (som vist i Figur 1). Bølgelengdeintervallet per bildeelement (i Ångstrøm per pixel eller nanometer per pixel) avtar ved å øke avstanden D, og dette er kan være en fordel. En viktig faktor som påvirker *spektraloppløsningen*, er utstrekningen av selve objektet i bildeplanet. Et utstrakt objekt (f.eks. planetarisk tåke) glatter ut detaljene i spekteret, og den effektive spektrale oppløsningen er bestemt av objektets utstrekning i planet der spekteret avbildes. Utstrekningen *h* (f.eks i millimeter) av en punktkilde (stjerne) er proporsjonal med L/d, der L er brennvidden til teleskopet og d er diameteren på objektivet (L/d er *f*-forholdet). Seeingen spiller også en stor rolle, og dårligere seeing medfører en større utstrekning når en punktkilde eksponeres over noe tid.

*Figur 5. Strålegang når gitteret er plassert foran objektivet som i Figur 4.*

Generelt sett vil mindre utstrekning av objektet i bildeplanet (*h*) føre til skarpere spektrallinjer. Da kan et relativt lavt *f*-forhold gi bedre oppløsning enn et større teleskop med høyere *f*-forhold. Men, med større diameter samles mer lys som også kan være viktig på svakere objekter. Derfor vil det være et kompromiss mellom mengde innsamlet lys, og spektraloppløsning. På svakere objekter kan derfor stor diameter være en fordel, selv om *f*-forholdet da ofte vil øke. På utstrakte objekter som kometer og tåker kan en smal *spalte* som settes inn i strålegangen gjøre utstrekningen mindre, og spektraloppløsningen forbedres (men noe lys blir i dette tilfellet bli maskert vekk). Dette krever forøvrig ekstra optikk i strålegangen.

Figur 6 viser spekteret av Vega i en 10 tommer Newton f/6. Utstrekningen av 0'te ordens avbildningen av stjerna indikerer direkte skarpheten til absorbsjonslinjene, eller spektraloppløsningen. Jeg har oppdaget at ved å de-fokusere noe, dannes en ellipseformet avbildning av stjernen, med en forholdsvis liten minste bredde som da emulerer en spalte. Dette kommer antageligvis av en ikke-optimal kollimering av mitt teleskop. Med dette trikset virker det som om spektraloppløsningen faktisk kan bedres noe, men kanskje ikke bedre enn om teleskopet var perfekt kollimert.

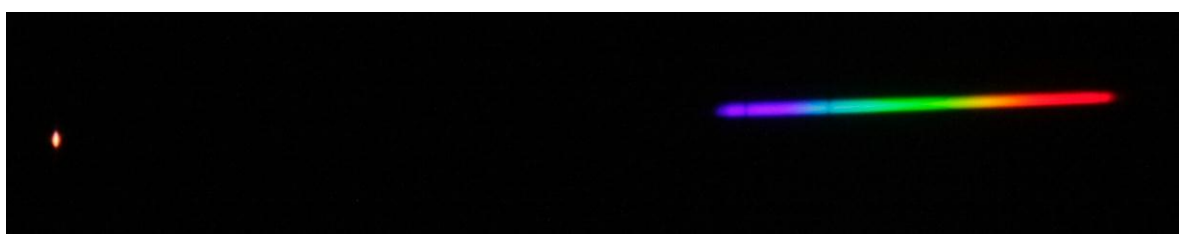

*Figur 6. Spektrum av VEGA i en 10 tommer Newton, med Canon speilreflekskamera. Vi ser tydelig Hydrogen gamma og beta absorbsjonslinjene i spekteret (av 1. orden) i fiolett og turkis, samt 0'te ordens avbildningen av stjerna til venstre. Dette markerer også nullpunktet på bølgelengdeaksen. Mitt kamera har et innebygget filter med en "cutoff" bølgelengde like til høyre for hydrogen alpha linjen i den røde delen til høyre, og det er derfor svært lav intensitet videre ut mot lengre bølgelengder. Mot blått faller intensiteten mest på grunn av responsen til kameraet.*

# Hydrogenspekteret

For virkelig å kunne sette full pris på spektroskopi, er det en fordel å friske opp basiskunnskapene i fysikk. Hydrogen er den gassen det finnes mest av i Universet. Den består av atomer med ett proton omgitt av ett elektron. Dette elektronet kan bare motta og avgi bestemte mengder energi (energien er kvantisert). Når en bestemt energi blir avgitt sendes det ut et foton (lyspartikkel) med en bestemt bølgelengde. Tilsvarende; når energi mottas, absorberes ett foton med en bestemt bølgelengde. Diagrammet i figur 7 viser noen av energiene som elektronet i hydrogen kan ha. Balmer-serien tilsvarer synlig lys og omfatter overganger mellom energinivåene n=2 og de overliggende n= 3,4,5.. Ett foton absorberes ved overgang fra lav til høy n, og avgis ved overgang fra høy til lav n. Dette gjelder generelt. Den berømte Hydrogen-alpha overgangen tilsvarer overgang mellom n=2 og n=3. Fotoner som tilsvarer denne overgangen har rød farge. Jo større

energidifferanse det er mellom de forskjellige n, jo mer blått, eller kortere bølgelengde har fotonet.

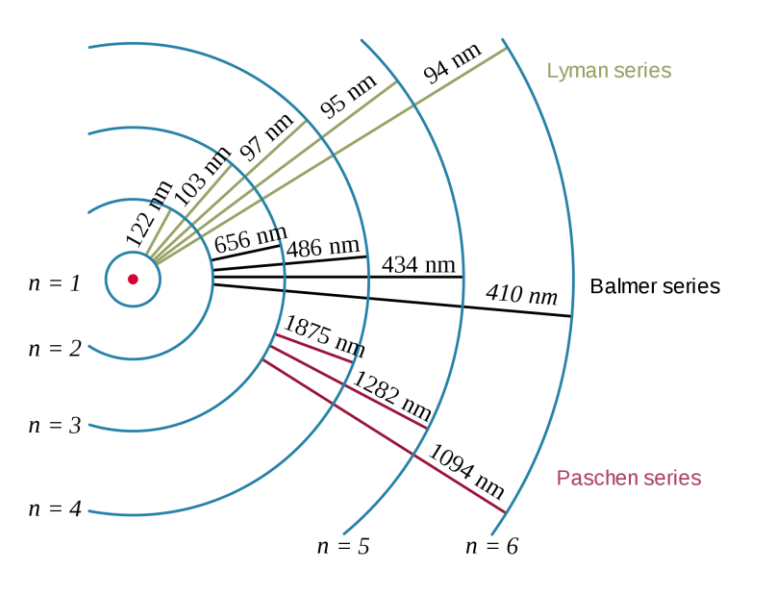

*Figur 7. Hydrogenets energinivåer. Bølgelengdene som tilsvarer overganger mellom disse, er gitt i nanometer. Kortere bølgelengde tilsvarer større energiforskjell.* 

Hydrogen gamma og beta overgangene (hhv. 434 og 486 nm) for hydrogen i Vegas atmosfære sees tydelig i figur 6 som sorte linjer. Beta tilsvarer overgangen mellom n=2 og 4, og gamma mellom n=2 og 5. Grunnen til at linjene er mørke er at temperaturen avtar med høyden i Vegas atmosfære i de lag der lyset på disse bølgelengdene dannes. På denne måten avslører spektrallinjene mye om hvordan stjernene er "konstruert".

## Gasståker

Egnede objekter som vil gi stor glede til å begynne med er emisjonståker. F.eks. planetariske tåker eller hydrogenskyer kan analyseres. Jeg testet dette først på Oriontåka (M42). Figur 8 viser Oriontåka med 200mm telelinse og med gitteret foran objektivet.

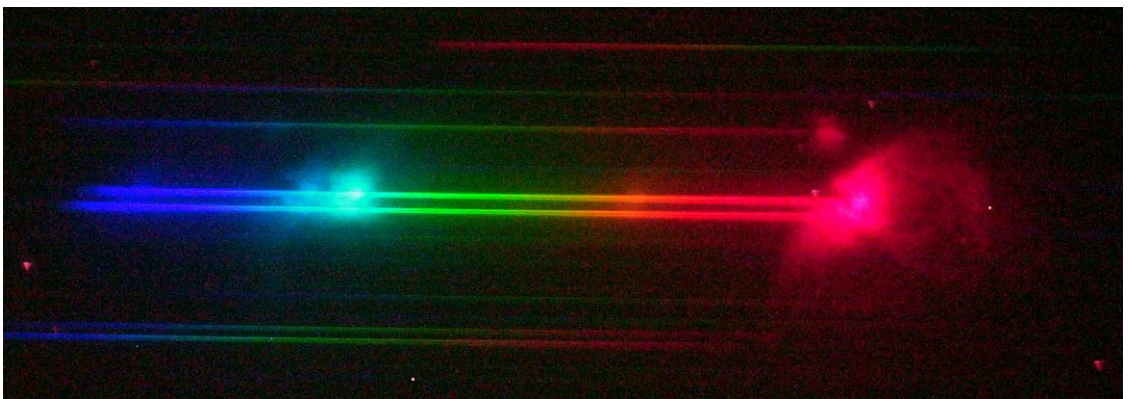

*Figur 8. Oriontåka viser avbildninger på bestemte bølgelengder bl.a. fra hydrogen. De mer kontinuerlige spektrene i bakgrunnen stammer fra stjerner inne i tåken, bl.a. Trapeset*. *200mm telelinse.*

Analysen av spekteret til Oriontåka med programpakken Rspec, vises i figur 9. Her sees emisjonslinjer i motsetning til absorbsjonslinjer som vi så for Vega. Emisjon oppstår fordi stjernene inne i Oriontåka sender ut energirike fotoner som absorberes av gassen. Etter en liten tidsforsinkelse avgir elektronet energien i flere trinn i henhold til diagrammet i Figur 7. Figur 8 og spekteret i Figur 9 viser hydrogen alpha, beta og gamma overgangene i emisjon. I tillegg til dette, identifiseres Oksygen III som er dobbeltionisert Oksygen, Helium, og til slutt enkeltionisert Nitrogen. Alt dette med et enkelt diffraksjonsgitter til noen hundrelapper og et vanlig speilreflekskamera!

Et annet fint objekt å prøve seg på er den planetariske tåken M57/Ringtåken. Et spektrum av denne er vist i Figur 10.

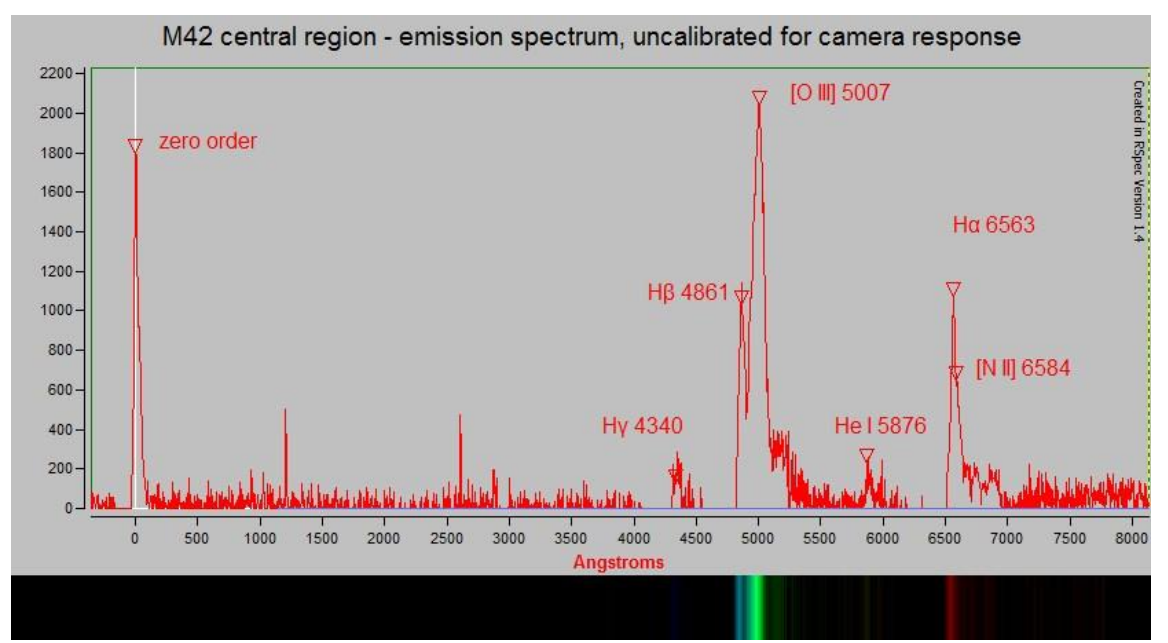

*Figur 9. Emisjonslinjer i Oriontåka. "Zero order" markerer nullpunktet i bølgelengde. 200mm telelinse, gitteret foran objektivet, og Rspec programvare. Oksygen i grønt, Hyrogen alpha i rødt. Spekteret er ikke kalibrert for instrumentresponsen. I astronomien har det blitt vanlig å oppgi bølgelengder Ångstrøm: 10 Ångstrøm = 1 nanometer.*

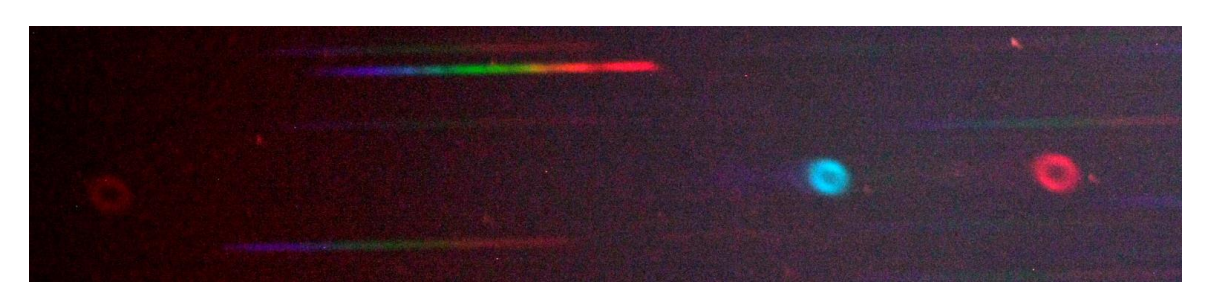

*Figur 10. Den planetariske tåken M57 (Ringtåken) viser også emisjon i hydrogen alpha (rødt) og hydrogen beta (turkis). Vi ser også interessante spektre fra stjerner i nærheten. 10 tommer Newtonreflektor.*

# Stjernespektra og kalibrering

I alle tilfeller må bølgelengdeaksen kalibreres slik vi kan identifisere stoffene som genererer linjene i spekteret. Det er deretter ofte ønskelig å kalibrere for kamera- eller instrumentresponsen for objekter med et kontinuerlig spektrum, slik at spekteret får riktig form. Dette kan også være aktuelt for tåker med emisjonsspektra, hvis vi vil måle linjenes styrke i forhold til hverandre.

0'te ordens avbildningen av stjerna markerer nullpunktet på bølgelengdeaksen. Vi kan deretter manuelt identifisere en spektrallinje i dataene, og assosiere en kjent bølgelengde til denne. Figur 11 viser et spektrum av Sirius etter bølgelengde-kalibrering, der en av hydrogenlinjene er brukt som referanse. Dette spekteret er ikke kalibrert for instrumentresponsen, og formen på spekteret gjenspeiler da i stor grad instrumentresponsen.

Kamerabrikken, gitteret, og eventuelle linser i optikken slipper gjennom en mengde lys som faktisk avhenger av bølgelengden. Hvitt-balansen du bruker i kameraet påvirker denne responsen svært mye. For å redusere effekten av den totale instrumentresponsen, må man kalibrere eller kompensere for denne. Figur 12 viser et kalibrert spektrum av Vega sammen med et "profesjonelt" referansespektrum med høyere oppløsning. Vi ser at spekteret nå har riktig form med høyere intensitet mot blått, og dette reflekterer Vegas relativt høye overflatetemperatur.

Instrumentresponsen H er gitt ved sammenhengen Sm=H x Si, der Sm er målt spektrum, og Si er det egentlige spekteret vi er ute etter. Alle tre størrelser avhenger av bølgelengden. H kan finnes ved følgende divisjon, H=G(Sm)/R, der vi har byttet ut Si med en glatt versjon av et referansespektrum av objektet, R, og G(Sm) er en glattet versjon av Sm. Å finne H er forholdsvis enkelt i Rspec og i denne pakken finnes også referansespektra for å generere R. Figur 13 viser to estimater av instrumentresponsen H, og hvordan denne typisk varierer med bølgelengde.

Det ferdig kalibrerte spektrum finnes ved følgende divisjon, Si=Sm/H. Responsen H kan lagres for senere bruk hvis man har kontroll på utstyr og innstilinger. Det er da viktig å bruke samme hvitt-balanse hver gang, siden dette påvirker hvordan H varierer med bølgelengde. Til slutt må en også være klar over atmosfærens ekstinksjon (eller "filtrering" som også er bølgelengdeavhengig), og denne vil også påvirke den totale H til en viss grad.

I tillegg til instrumentresponsen bør en trekke fra signalet fra bakgrunnshimmelen for å bli kvitt en gradvis intensitets-variasjon over spekteret. Bakgrunns-subtraksjon, og kalibrering for bølgelengde og instrumentrespons utføres enkelt med Rspec. Referansespektra er inkludert i pakken, og disse bør brukes for å sjekke resultatene, og for å identifisere hvilke stoffer som genererer spektrallinjene. I tillegg kan et spektralatlas anbefales, som "Spectroscopic Atlas for Amateur Astronomers" av Richard Walker (2010). Dette kan lastes ned over nettet.

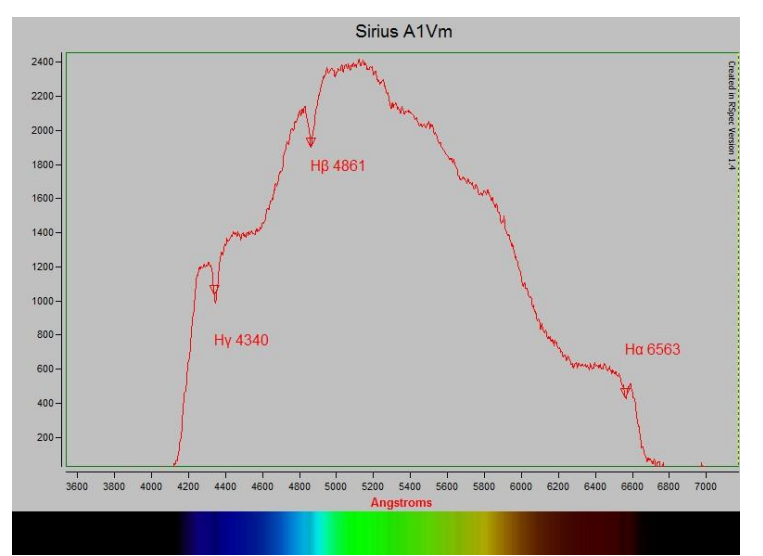

*Figur 11. Bølgelengdekalibrert spektrum av Sirius. Dette er ikke kalibrert for instrumentresponsen. 200mm telelinse, og gitteret er montert foran objektivet. Rspec programvare. Sirius er av spektralklasse A1Vm.*

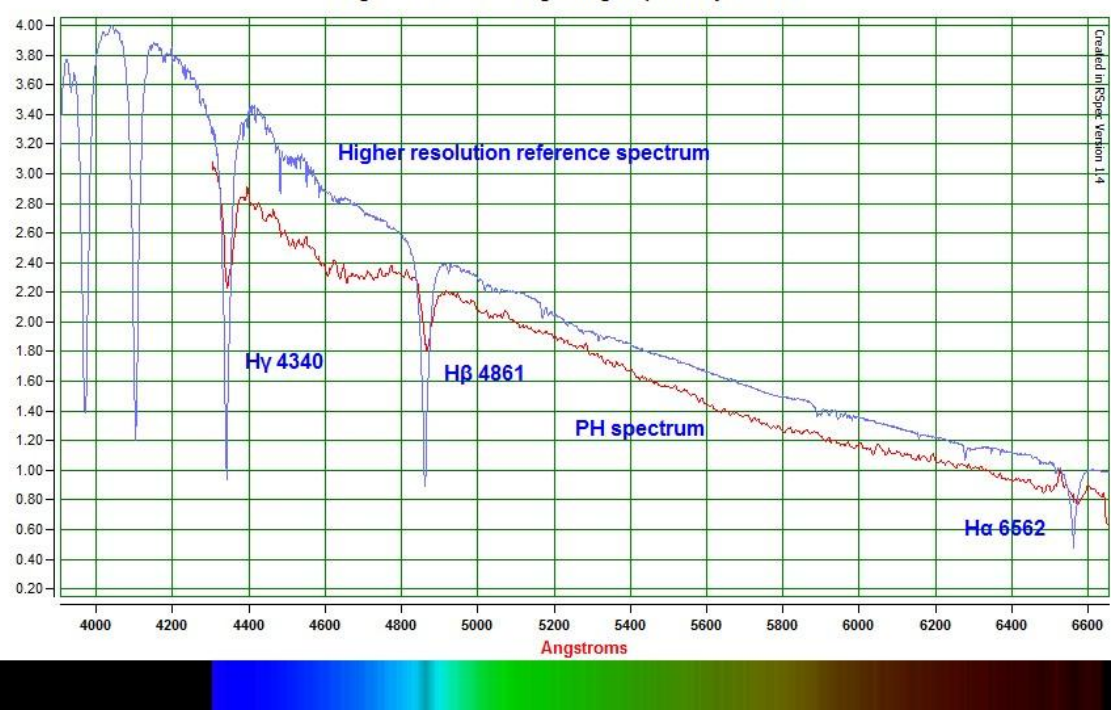

Vega. 10" f/6 PH grating in primary focus

*Figur 12. Full-kalibrert spektrum av Vega sammen med et referansespektrum. 10 tommer Newtonreflektor. Rød kurve viser spekteret, og blå kurve viser referansen med høyere spektral oppløsning. Vega er av spektralklasse A0V. Vi ser at spekteret nå har riktig form med høyere intensitet mot blått, og dette reflekterer Vegas relativt høye overflatetemperatur*.

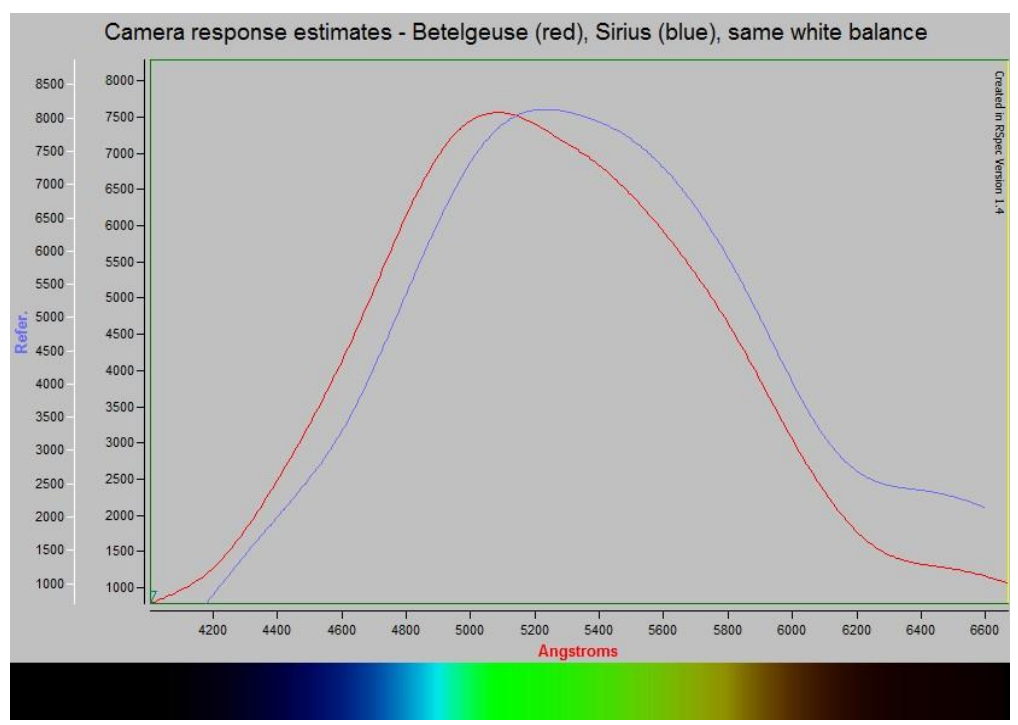

*Figur 13. To forskjellige estimat av instrumentresponsen H, brukt under kalibrering av hhv. Betelgeuse og Sirius. Disse estimatene er relativt like, slik de bør være.*

Til slutt viser jeg et eksempel med Betelgeuse i Figur 14. Denne stjernen er en rød kjempe av spektralklasse M, med en relativt kjølig atmosfære som også kan huse molekyler. Vi ser at spekteret nå har høyere intensitet mot rødt, og dette reflekterer den relativt lave temperaturen i stjernens utstrakte atmosfære. Vi ser tydelige og brede absorbsjonsbånd på forskjellige bølgelengder, og disse skyldes Titan-oksyd, TiO. Spekteret er tatt med gitteret foran en 200mm telelinse og det er nesten utrolig at så mye informasjon kommer frem med så enkelt utstyr. I M-stjerner er absorbsjonsbåndene brede, og dette er derfor "gode stjerner" å starte med også når seeingen ikke er den aller beste. Siden Betelgeuse er en variabel stjerne, er det derfor interessant å se om formen på spekteret varierer over tid.

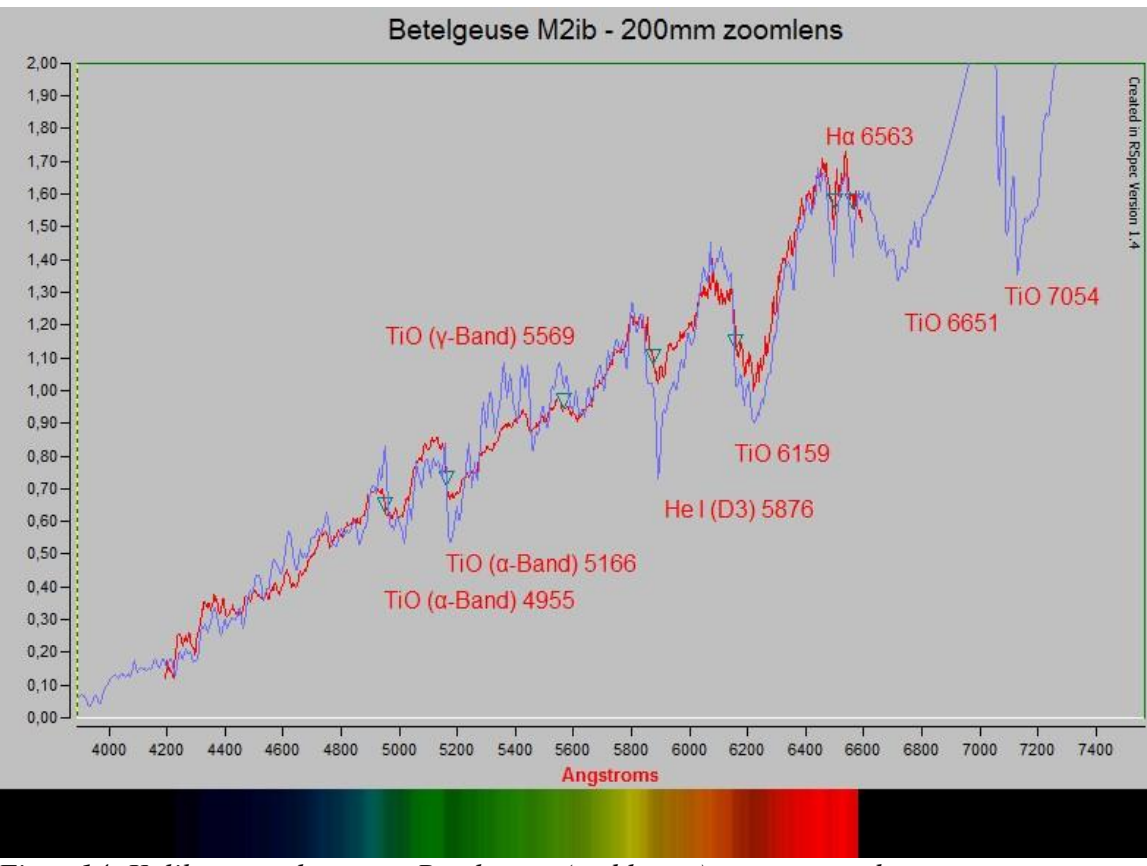

*Figur 14. Kalibrert spektrum av Betelgeuse (rød kurve) sammen med et referansespektrum (blå kurve). Spekteret er tatt med gitteret foran en 200mm telelinse. Betelgeuse er av spektralklasse M2ib. Spekteret har høyere intensitet mot rødt, og dette reflekterer den relativt lave temperaturen i stjernens utstrakte atmosfære. Vi ser tydelige absorbsjonsbånd for Titan-oksyd, TiO.* 

#### En siste oppmuntring

Spektroskopi med gitter er veldig moro, og det er også "nesten gratis". Jeg har vist noen eksempler med gitteret "Star Analyser 100", i kombinasjon med et vanlig Canon speilreflekskamera, og en 200mm telelinse eller en 10 tommer Newton reflektor. Spektroskopi kan være veldig lærerikt om en ønsker å analysere dataene i mer detalj. Et egnet dataprogram må da brukes. Jeg brukte programpakken "Rspec" for å kalibrere og analysere spektrene. Man kan også ha mye moro med enkel visuell analyse av bildene man tar uten et slikt program (se eksemplene med M57 og M42). Et spektral-atlas anbefales i alle tilfeller slik at en lettere kan identifisere spektrallinjene.

Om du ikke har et teleskop som kan "tracke" objektene nøyaktig over et par minutter, kan du ta spektra av sterke stjerner eller tåker med en vanlig telelinse på et kamera som står stille på et stativ. Filteret kan settes inn i kameradekselet (som du borer hull i), slik som vist i Figur 4. En kan la stjernen gli over feltet vinkelrett på spekteret, og dette genererer et klassisk spektrum med mørke eller lyse linjer avhengig av de fysiske forholdene i objektet. Til slutt: Lykke til!